## **Boletim Técnico**

# **TOTVS**

### **Ajuste no processo de convocação por funcionário.**

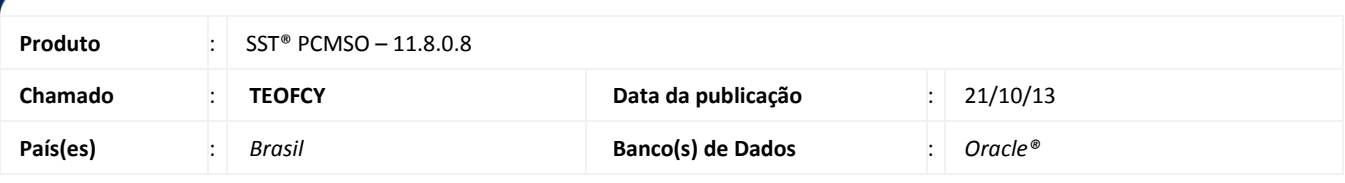

### Importante

Esta melhoria depende de execução a atualização, conforme **Procedimentos para Implementação**.

Foi efetuada a exclusão da verificação de um "datamodulo" na realização da **Convocação por Funcionário** que não é vinculado ao módulo **PCMSO** e sim para o módulo **Atendimento Clínico**, não exibindo inconsistência no sistema.

### **Procedimento para Implementação**

### Importante

Antes de executar a atualização é recomendável realizar o backup do banco de dados bem como dos arquivos do Sistema(executáveis, dlls e arquivos de configuração):

Realizar a atualização antes no ambiente de homologação e, posterior a devida validação, no ambiente de produção.

#### **Instruções (para o produto Saúde e Segurança do Trabalho).**

a) Faça o download dos aplicativos e dll's que constam nos links em anexo e descompacte-os no diretório do Personal Med.

**OBS:** os aplicativos e dll's devem ser atualizados em todos os micros que possuem o Personal Med instalado.

# Atenção

Recomendamos que o chamado relacionado a esse boletim seja encerrado após a homologação.

## **Boletim Técnico**

### **Atualizações do update/compatibilizador**

#### 1. Criação **ou** Alteração de **Arquivos.**

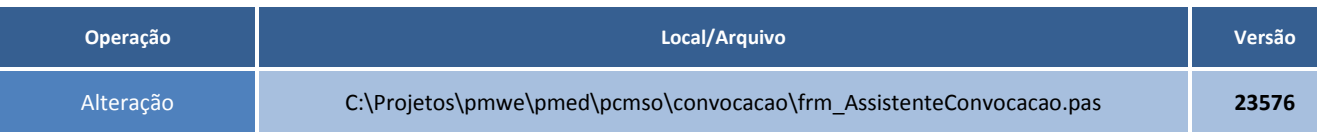

### **Procedimentos para Configuração**

Não se aplica.

### **Procedimentos para Utilização**

- 1. Acesse o módulo de **PCMSO**.
- 2. Selecione uma empresa.
- 3. Clique em **PCMSO\Assistente de Convocação\Próximo\Realizar a convocação por funcionário**.
- 4. Clique em **Próximo\Adicionar**.
- 5. Abrirá a tela **Pesquisa de Funcionário** e o sistema seguirá o fluxo da convocação normalmente.

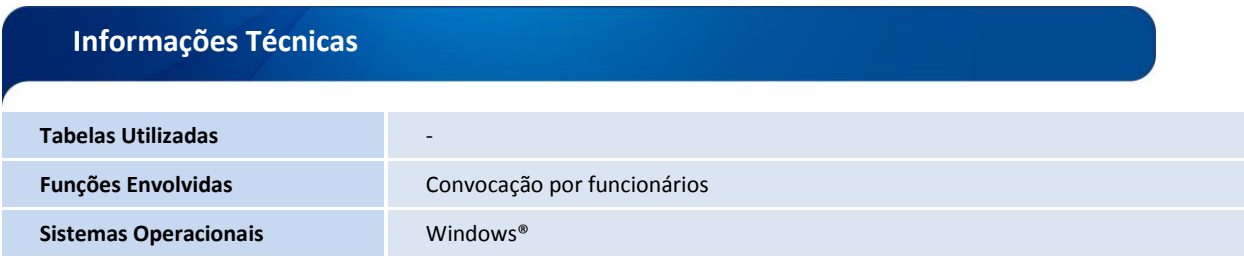